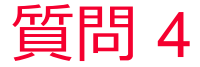

(iii) Murata Software

質問

指定した辺、面、ボディでの積分した結果と平均値を確認したい

回答

積分した結果を確認したい箇所を計算結果画面上で選択し、右クリック メニュー⇒積分メニューを実行することで、選択した箇所の積分結果と その平均値を確認できます。

右クリックメニューに関しては以下のFemtetヘルプのトピックを参照し てください。

ホーム / Femtetの画面構成 / メニュー 一覧 / 解析結果ウィンドウのメ ニュー / 右クリックメニュー